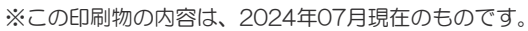

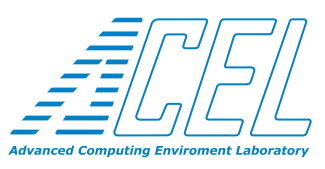

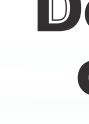

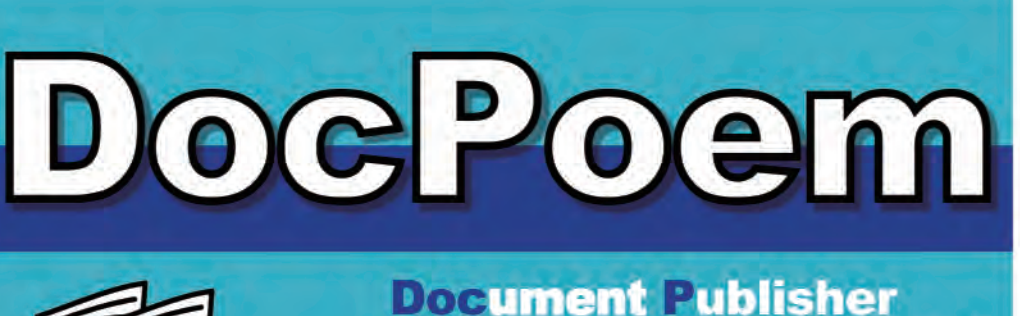

ument Publisher

on Easy Management

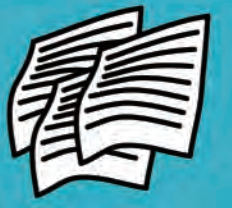

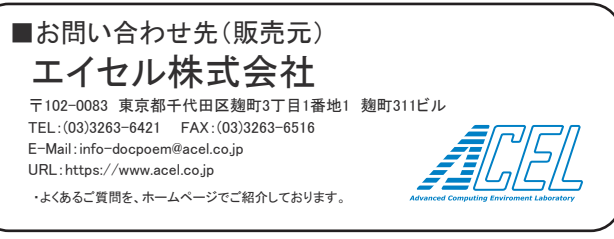

※最新情報については、弊社公式サイトをご覧ください。

DocPoemは、エイセル株式会社の登録商標です。 Microsoft および Windows、Windows Serverは、米国Microsoft Corporationの、 米国およびその他の国における登録商標または商標です。 その他記載されている会社名・製品名は、各社の登録商標または商標です。

※ライセンスは PC1 台ごとに必要になります。

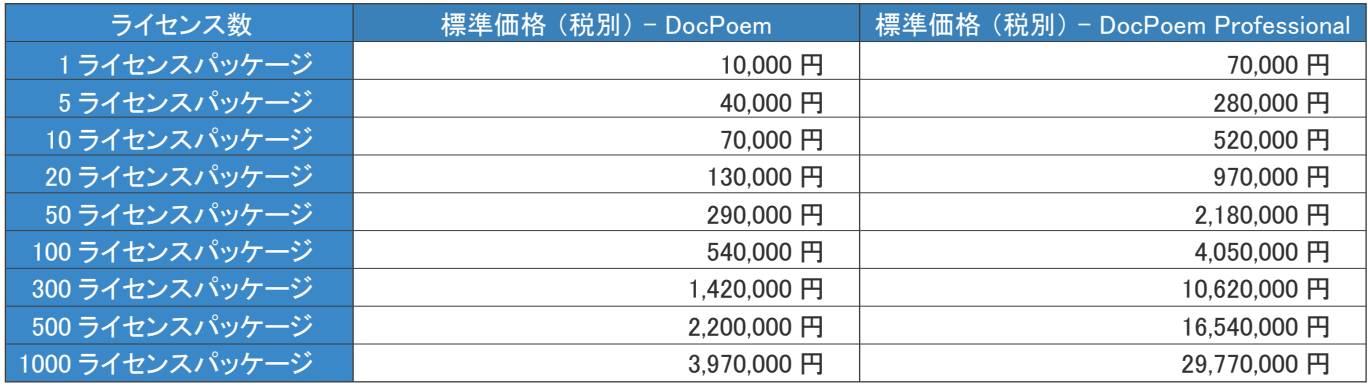

## 標準価格

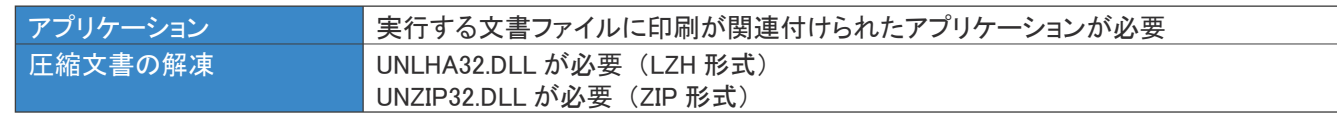

## 動作環境 その他

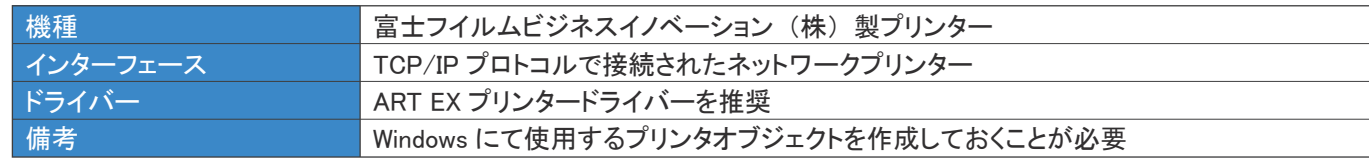

# 動作環境 プリンター環境

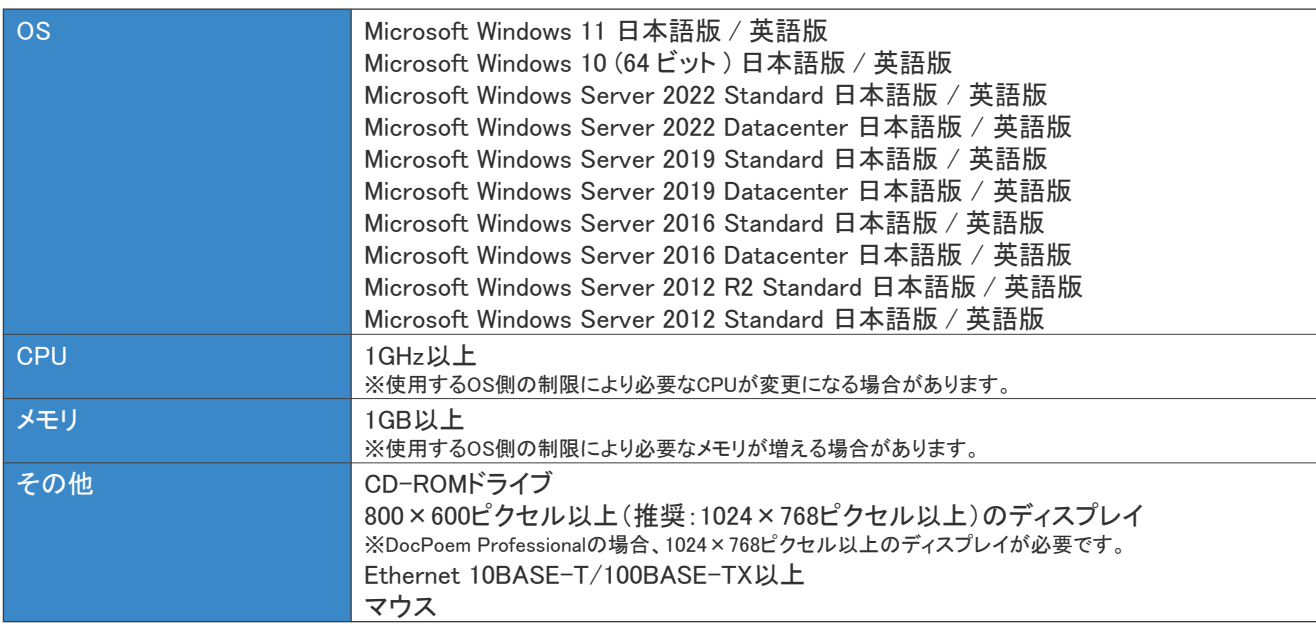

## 動作環境・必要条件

## Document Publisher on Easy Management

on Easy Management

出力作業の生産性向上 効率化 コスト低減 を実現するプリントユーティリティ

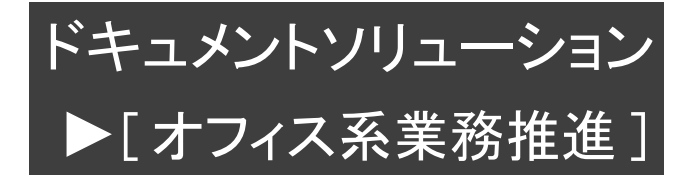

- . . . . . . 、<br>ができます。 もちろん、 印刷しなくても各種設定を施したドキュメント を保存して、 後で再編集や印刷をすることもできます。

#### DocPoem Professional は、 電子文書の出力時の製本指示や、 手作業で行っていたページの並べ替えも、 マウスによる操作で 簡単に行えます。 文書の取り込みは、 「ドラッグ & ドロップ」 で、 しかも異なるフォーマット、 DocuWorks、 Word、 PowerPoint、 Excel なども束ねて出力できます。 ネットに保存できるので再出力も簡単に行えます。 **BIAS PRESS - RODE IN I FHO.** 82098 10000 ■ ツリービューでドキュメント全体把握 Microsoft Word - 5.0<br>- **And Microsoft Word**  $\blacksquare$   $\blacksquare$ ドキュメント全体をツリーで簡単確認、 見たいページへも原稿選択で一発ジャンプ ------(00006)<br>[20006] ■ プリントイメージを見ながら簡単編集 ツリービュー/レイアウトビューからダイレクトに - フリントイメージ編集可能 **Company of American Avenue SPE SHIPPERS** ■ 多彩なドキュメント編集機能を搭載 ・ 原稿単位で余白、 位置補正、 回転、 ヘッダー / フッター、 拡縮などの設定/面単位で余白、 位置補正、 回転、 ヘッダー / フッター、 N-up、 拡縮などの設定/用紙単位で両面、 トレイなどの設定 原稿、 用紙、 合紙挿入などの設定/セクション単位でのとじしろなど自由自在 ・ 小冊子、 ホチキス、 パンチ、 紙折りなども簡単設定、 印刷結果でのビューが可能 ・ 定型のテンプレートを活用して一発設定も OK ----------------------------------■ 各種ファイルを束ねて、製本 色々なアプリケーションで作成 ドライバーで 印刷指示 されたファイルを束ねて印刷 DW. <sub>これのこング(</sub>ルと<sub>大作のこれが</sub>。<br>あるいは、 圧縮されている **BOY 3** ファイル群を製本して印刷する  $\mathbb{Z}$ ことはありませんか? DocPoem Professional では、  $B =$ 束ねて印刷、 圧縮したファイルを ドラッグ &  $\overline{\mathbf{v}\cdot\mathbf{r}}$ ドロップ EWp ドラッグ & ドロップで取り込み 製本して印刷することができます。 償 ■ 多彩な面付け 1 回の印刷で – 色々なレイアウ 10. を施した印刷が必要な場合はあり ませんか? **Film (本文)**<br>2up・両面 DocPoem Professional では、 2up、 N-up、 両面や小冊子は もちろん、 原稿単位での面付け (添付資料) 等倍 ができます。 そして、 ホチキス 留めも可能です。 ■ カタログ印刷 表紙 ・ 裏表紙は A4 サイズ 電子カタログを製木」 て印刷したい 時はありませんか? 見開きページは A3 サイズ もちろん中綴じホチキス留めを もっつん 一覧 ション・・・ ニー<br>施して一回で出力したいことは ありませんか? DocPoem Professional では、 画面で確認しながら、 カタログ印刷 を出力することができ、 印刷物と してカタログを用意することができ ます。

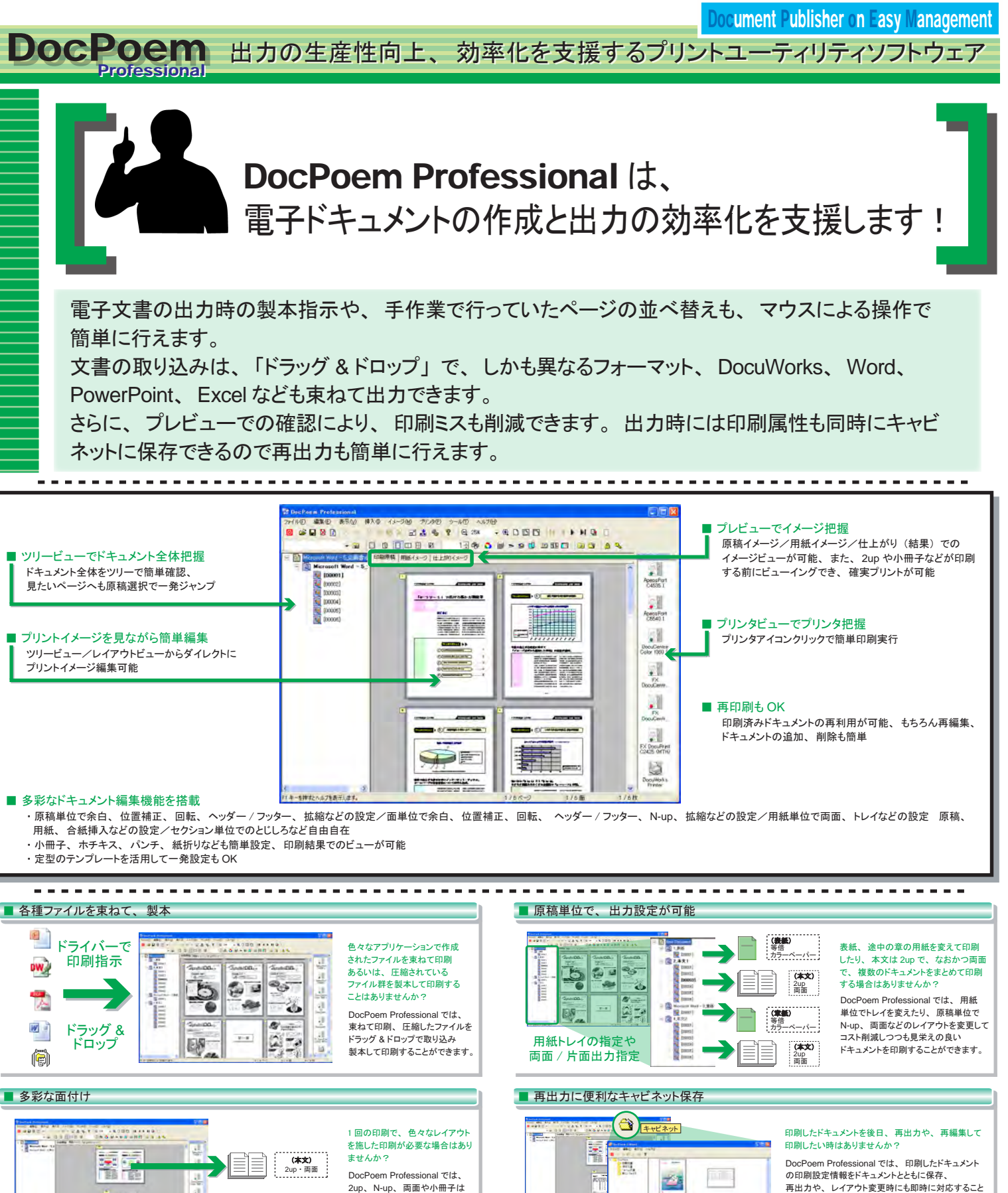

 $\frac{1}{\sqrt{2}}$ 

蚕菜

### オフィスユーザーの印刷コストを低減するプリントユーティリティソフトウェア DocPoem

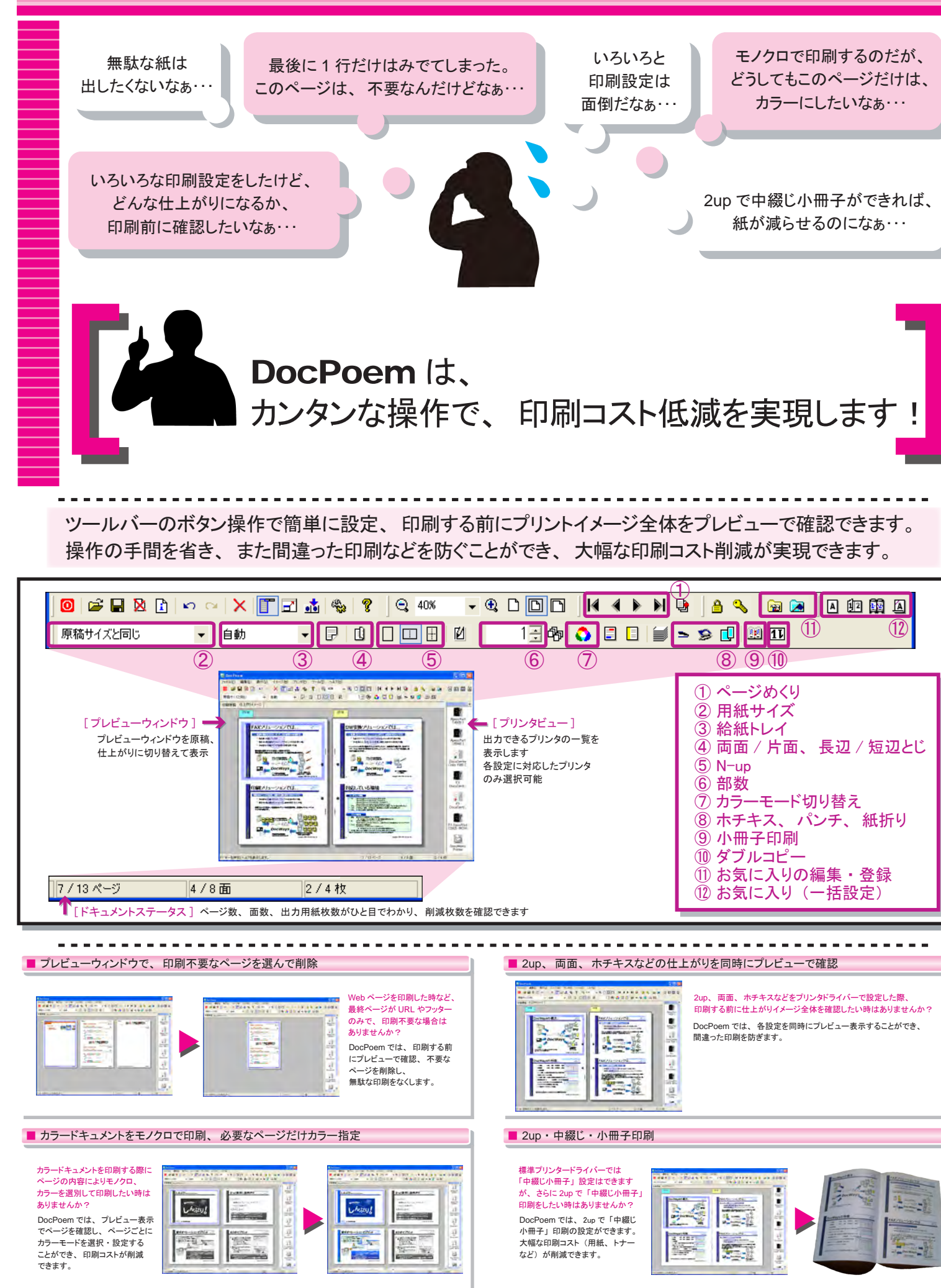